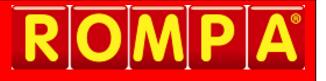

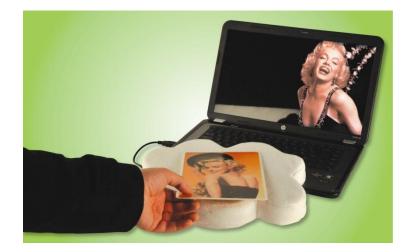

# 1. Product Name

Magic Cloud

## 2. Product Code

21160

### 3. <u>Colour</u>

White

# 4. Brief Description

The Magic Cloud is a soft cloud-shaped cushion that plugs into a computer. When users place a tagged object on the Magic Cloud, a media file starts to show or play.

# 5. Contents

1 x Cloud 1 x 30 tags 1 x CD Software

# 6. Snoezelen® Stimulations

- Sight
- Touch
- Sound

#### 7. Best Use

Re-use tags on different objects and relate these to music, sounds/noises or words according to client need/purpose.

### 8. Compatible ROMPA® Products

The Cloud is compatible with almost any product as the tags can be attached and removed to any item according to need. If you wish to increase sensory stimulation, please refer to our catalogue or website <u>www.rompa.com</u> for a great selection of items that provide a huge variety of olfactory, tactile and visual input.

### 9. Starting Up

Attach a tag to an object of your choice, then place the object directly into the centre of the cloud to activate an image, sound (e.g. music, rhymes, spoken word) or video footage on your PC.

### 10. Detailed Description

The Cloud offers multi-purpose use, having educational, therapeutic and play value. It brings inanimate objects to life, encouraging memory, concentration, object-recognition and association, attention, focus and orientation to task, understanding of cause and effect, learning through play, hand-eye co-ordination, repetition, matching and motor skills. Place a tag on an object, then use your PC to associate a video image or sound to the object. Place the object on the Cloud to see/hear the associated image, video and/or sound.

The interface enables teachers and significantly, children, to author the links between objects and media. For example, when a user places a clay model on the Magic Cloud, a video of them talking about it could appear. A teacher can link materials on the 'nature table' to images and text about the objects. The creative possibilities for using this technology really are endless.

It is client-centred, by being fully personalisable and customisable, giving meaning to activities. Activities can be graded up and down by varying the type of objects used and "tagged" (e.g. items with different texture or temperature). This supports therapeutic sensory sensitivity work and physical skills (e.g. altering the weight, size, shape of objects) to encourage different grips, grip strengthening, improve muscle strength and so on.

It has great reminiscence value if 'tagged' items are tailored to users' past history. It is simple to use yet very engaging for a huge range of ages and abilities. You can easily add your own files.

# 11. <u>Safety</u>

- Always supervise the use of this product.
- CAUTION: the tags are small and therefore present a choking risk please supervise use, placement and retrieval of these closely.
- Always inspect the cloud for wear and tear before use.
- Discontinue use if any potential hazards are noted.
- CAUTION: the Cloud needs to be wired into a computer. Please ensure these are arranged responsibly so they don't present a strangulation risk or trip hazard.

## 12. <u>Technical Specification</u>

- Size: 32 x 27 x 4cmD (With USB Cable)
- Material: Polysuede (100% polyester).

## 13. Installation

#### Software:

- Please insert CD in your PC CD Drive. Please open the CD ROM under "My Computer".
- Please run and install the program "Magic Cloud.exe"

#### Magic Cloud:

- Plug the Magic Cloud into a spare USB port.
- Double-click the "plingtoys" icon on your desktop (can also be found on the start menu).
- Place a tag on the *middle* of the Magic Cloud. A media selection screen will appear:
- Select, either:

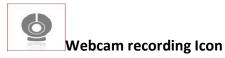

| Linking media file |
|--------------------|

#### For webcam recording:

Once a tag has been placed on the Magic Cloud and the "webcam recording icon" (see above) has been selected, press "record" and then "stop". Please let the encoding finish. Remove tag from Magic Cloud and place again on the Magic Cloud to play the content. The current version of the software has a recording time of 60 seconds. If you wish to have a longer play time, it is recommended that the user record outside of the magic cloud software and just use this file.

#### For linking media file:

Once a tag has been placed on the Magic Cloud and the "linking media file" icon (see above) has been selected, please browse for any media file (audio, video, image) on your PC. Once the media file has been associated, remove the tag from Magic Cloud and place again on the Magic Cloud to play content.

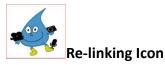

#### For Relinking the tag to a new item:

You can re-link tags as often you want. By selecting the "re-linking" icon (shown above), the software will allow you to re-associate the content. You will find this icon at the bottom right of every media file that is played. By clicking on this icon, you will be taken to the media selection screen.

If using the Magic Cloud software to record your sound, please note that there is a 60 second recording time. If you wish to have a longer "play" time, then it is possible to select any recorded file which can be any length to "play" when the item is tagged.

## 14. Care and Maintenance

- Clean with a slightly damp cloth. For stubborn marks, apply small amounts of mild detergent and rub gently. We do not advise removing the cover to wash. However, if absolutely necessary it can be cold washed by hand or dry cleaned.
- Please check for any damage to USB cable before use.

# 15. Troubleshooting

The video will also be saved within the magic cloud software, just in case the video is "lost". Under "my documents/plingtoys/authoring" all the recording, images and music files are saved. This allows teachers/therapists access to them for evidence purposes even if the original doesn't now exist (eg. was a webcam recording).

Further copies of these instructions can be downloaded at www.rompa.com

We hope you find our instructions invaluable. If you have any suggestions for improving them further your comments will be greatly received – please contact us at <a href="mailto:producthelp@rompa.com">producthelp@rompa.com</a>

MAGIC CLOUD 21160, March 2014 Copyright ROMPA®Ltd